## Bradford Campus Manager Registration and Remediation Tutorial

1. When the wireless configuration has been setup and connected to the USW network, wireless or wired, open an internet explorer window. You will be presented with a security certificate warning. Select "**Continue on to the Site**".

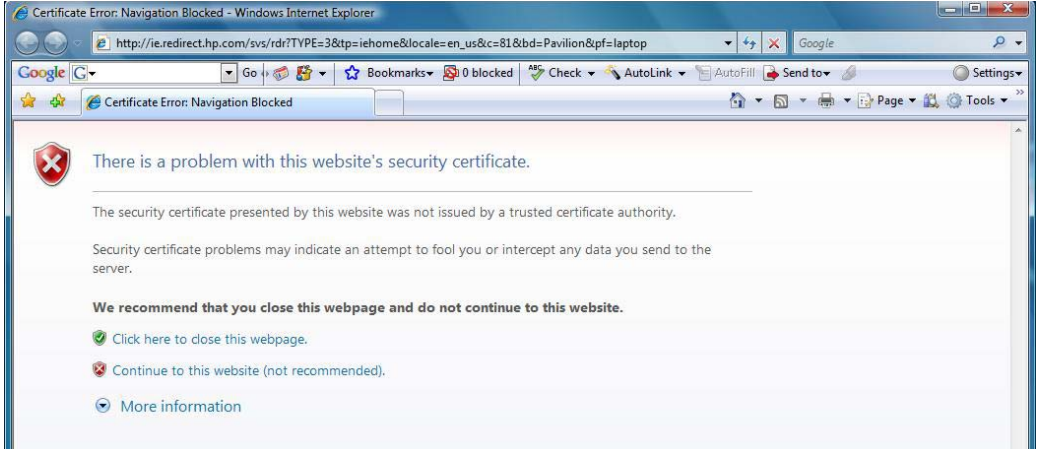

- 2. Read the Responsible Use Agreement. If you accept, check the box and continue.
- 3. To begin the Bradford Networks Registration process, select the Start button next to "Southwest Faculty, Staff and Students". Guests, please select the start button for a Guest Access account login. Note: Guests must be approved by the network administrator.

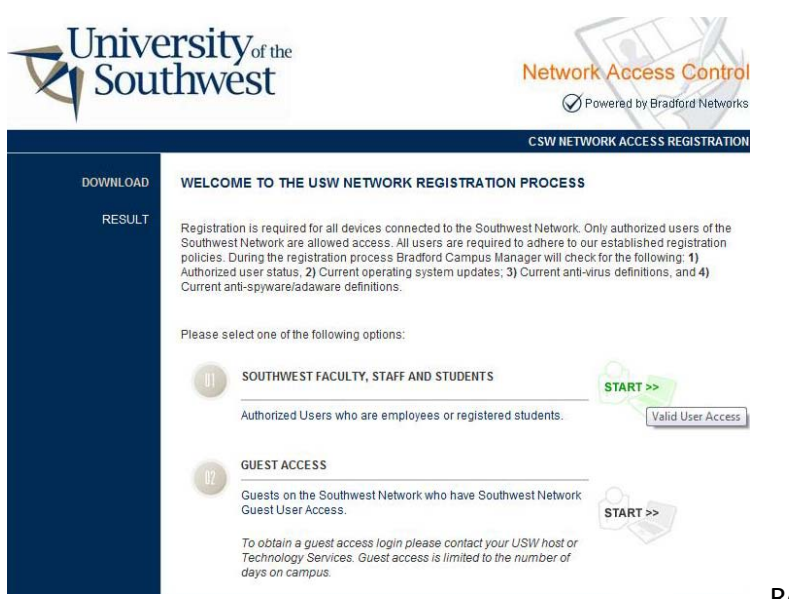

Revised 7/28/2008

- 4. Enter your Mustang Mail username and password and a contact phone number. Username is **firstname.lastname** and password is **Mustang####** with the last four digits of your social security number or, if you do not have a social security number, the year in which you were born.
- 5. After entering the information, click **Download**. You will be presented with a page requiring you to download the Security Client.
- 6. When the Security Client has been installed it you will be required to enter your login information again. Use the same info you used in step 4.

## **What does the Security Client do?**

The Security Client scans your computer checking

- 1. To ensure automatic updates are enabled,
- 2. To make sure your system has the most up-to-date security patches,
- 3. To ensure your system is running an up-to-date antivirus software and
- 4. To ensure your system has an up-to-date anti-spyware solution.

When the scan finds no issues, your system will be allowed full access to the network. The security agent will periodically recheck your computer to be sure it is still in compliance.

If the Security Agent scan determines your system is not in compliance, you will be permitted limited access to correct the issue. This limited access is referred to as the Remediation LAN. Systems in the Remediation LAN are only able to access operating system, antivirus and antispyware update sites. Your system will not be released from the Remediation LAN until it is back in compliance with USW Network Policy and the system has been re-scanned. When a system is placed in the Remediation LAN, the issues which need to be corrected will be displayed on screen and links to update sites will be provided. Due to the many servers used by Microsoft and other providers, this could take time.

Questions? Please contact Technology Services in MTL 116 or by phone at 575-392-6565 x 1036 or 1044 or by email using the On-Campus Support Request Form.